# **Set SIP Preferences**

This page contains instructions on how to customize the SIP settings.

- [Overview](#page-0-0)
- [Global SIP preferences](#page-0-1)
- [Advanced SIP server preferences](#page-0-2)
- [Important SIP domains](#page-1-0)

### <span id="page-0-0"></span>**Overview**

To set and customize SIP preferences, go to **Unified Communications** in the side menu and click on the Zero Priority icon, under the **Settings** area.

Open the **SIP** tab on the left and you will be able to modify:

- Global SIP preferences
- Advanced SIP server preferences
- Important SIP domains

# <span id="page-0-1"></span>Global SIP preferences

Start with the global settings that you can configure relying on the explanations below.

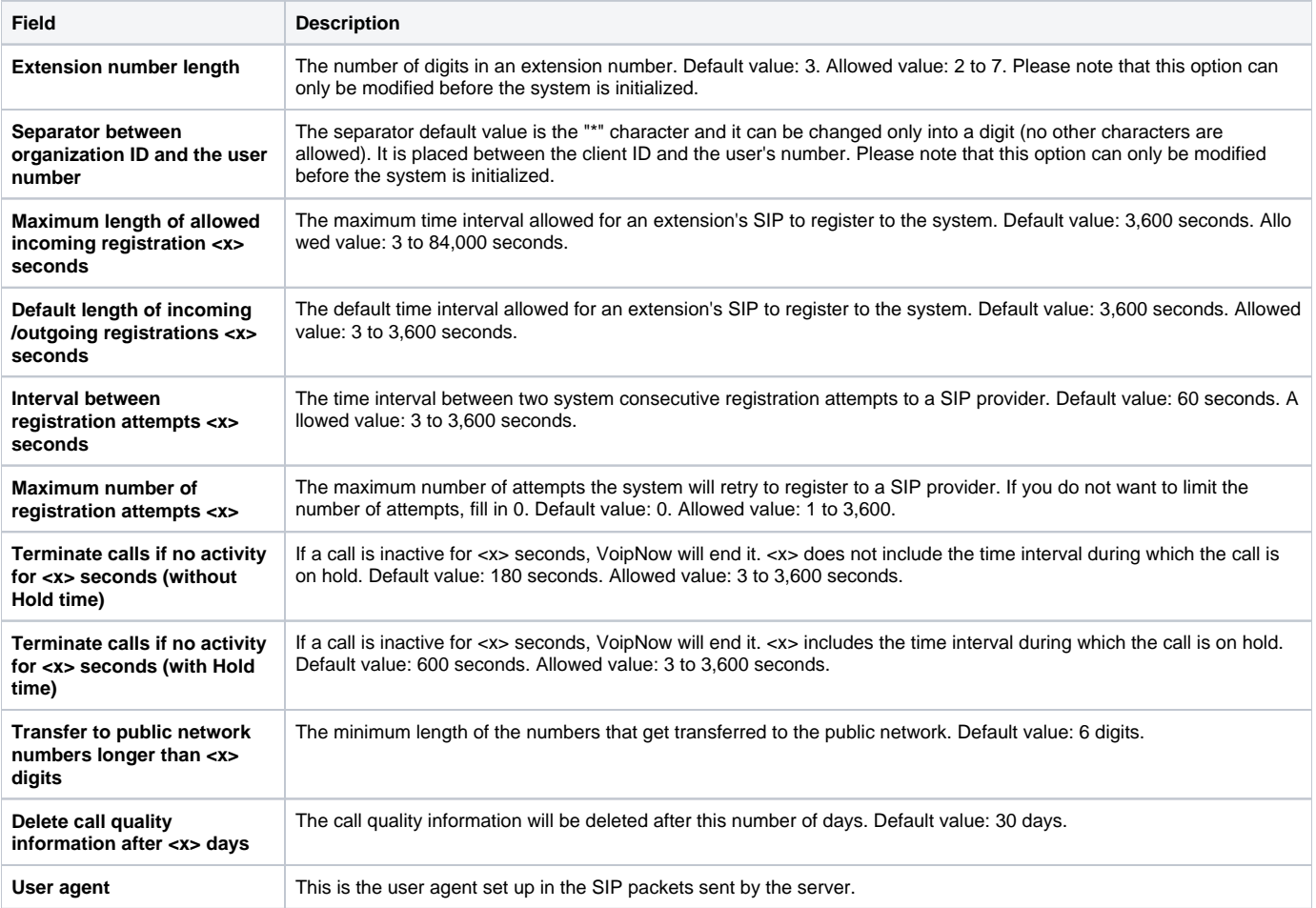

## <span id="page-0-2"></span>Advanced SIP server preferences

Two options are available.

**Accept SIP requests to domain:port:** Specify the alias IP address or hostname of your SIP server. If a new SIP request arrives from a customer and is sent to an IP/hostname that is not the Kamailio server IP or the Kamailio server logical address, it will only be accepted if the destination IP

/hostname is listed here. You can add/remove several accepted SIP domains using the available +/- icons. **Do not fill in the IP addresses or the hostnames of your customers**, as it will cause unexpected behavior. This field serves only for adding aliases belonging to your own server.

**MWI publish from IP:port:** Message Waiting Indicator (MWI) is a mechanism that informs the subscriber about the status of their recorded  $\bullet$ messages. You can grant MWI publishing management to other external servers (e.g. if the clients store their extensions' voicemails on remote dedicated servers). This way an external application will be able to publish the MWI using the VoipNow infrastructure. Please note that only the server's IP is accepted. You cannot add its hostname.

#### <span id="page-1-0"></span>Important SIP domains

All the SIP and MWI servers previously added will be displayed in a table described below.

- **Domain:** IP and port/hostname of domain. To remove a domain, select its corresponding checkbox and click the Remove selected link.
- **Type:**Server type, depending on how you have defined it:
	- **Target SIP Server** A normal SIP domain; MWI publishing management is not allowed.
- **External MWI Server** External voicemail server to which you have granted MWI publishing management through VoipNow. **Created:** The date the domain was added to the list.

Related Topics [Set Fax Preferences](https://wi.4psa.me/display/VNDOCS30/Set+Fax+Preferences)